### **IU-GEN-0080 - Búsqueda de empresas**

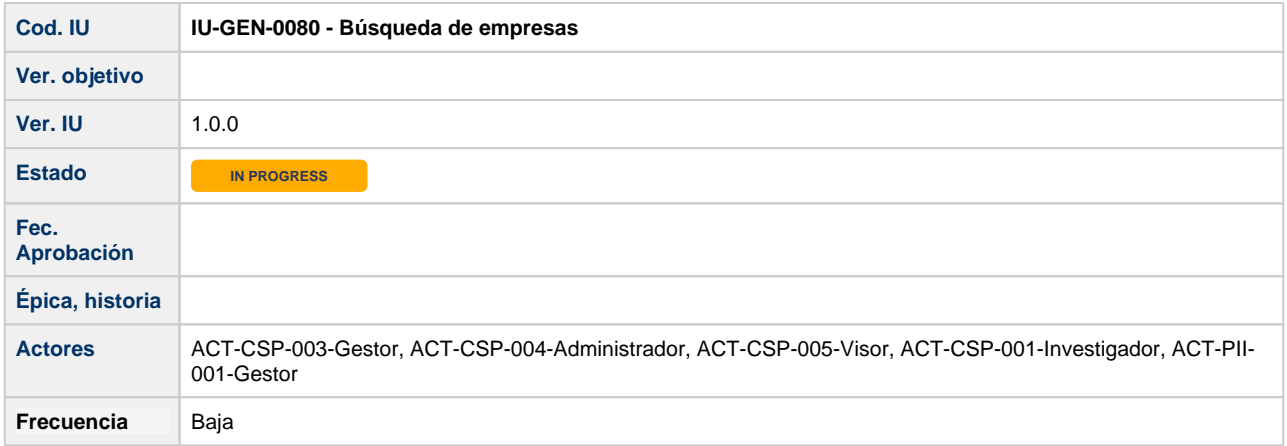

## **Autocomplete de búsqueda de empresas**

En los formularios donde se presenta el acceso al buscador de empresas, descrito en el apartado posterior, existirá además un comportamiento especial, estos campos "empresa" tendrán un comportamiento autocomplete, de forma que:

- El campo debe ser editable para poder introducir un criterio de búsqueda en él antes de pulsar el botón buscar.
- $\bullet$ Según el usuario introduce texto en el campo, se mostrará una lista dinámica que irá filtrando por el nombre/razón social los resultados encontrados (Autocomplete). Seleccionando uno de ellos, se asociará el identificador de esa empresa donde corresponda. Si no hay resultados, no muestra el listado.
- Si el usuario pulsa buscar sin introducir ningún texto por el que filtrar, se abrirá en un popup el formulario de búsqueda de empresas descrito a continuación.

# **Formulario de búsqueda de empresas**

Pantalla que implementa el buscador de empresas, común a todo el SGI.

Se podrá abrir en una ventana emergente o popup desde las gestiones que necesiten utilizarlo pulsando el botón Buscar asociado al campo de empresa existente en dicha gestión o formulario.

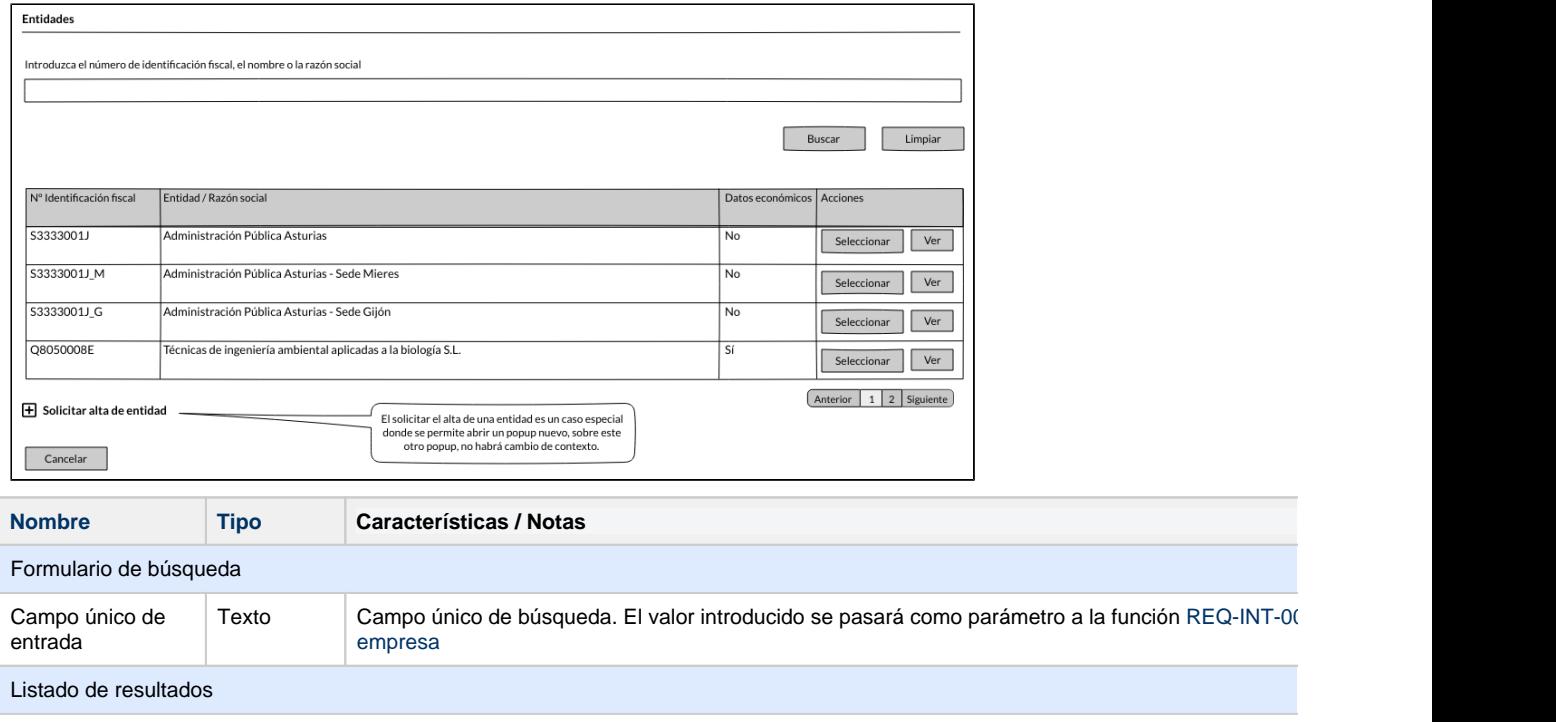

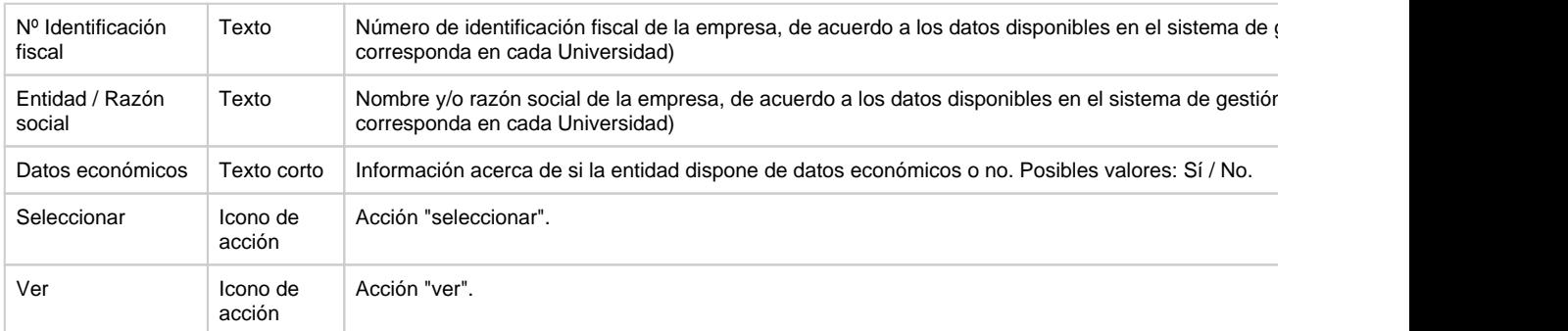

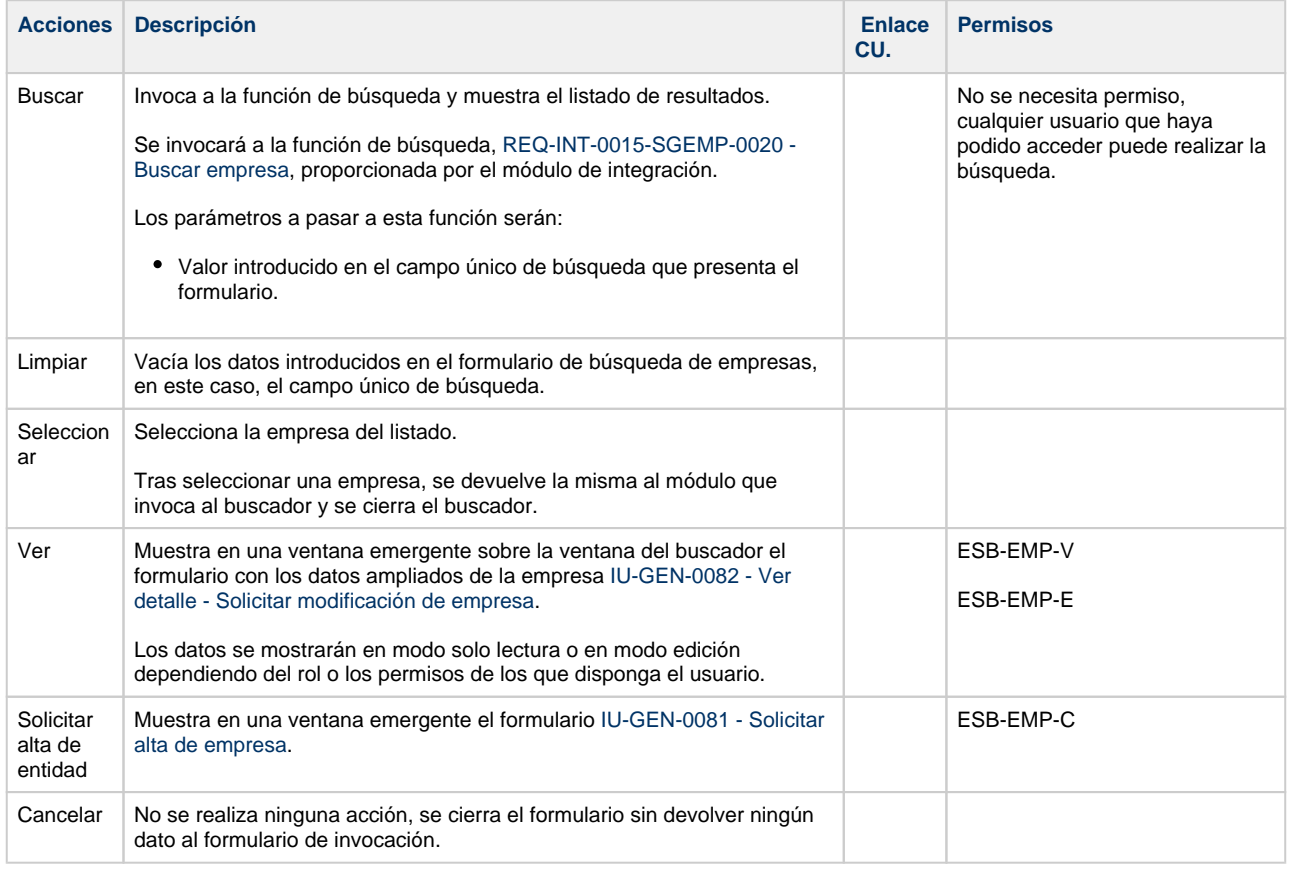

### **Interfaces de usuario y casos de uso relacionados**

**L** Macro desconocida: 'labeled-incoming'

**L** Macro desconocida: 'labeled-incoming'

#### **Permisos de acceso a la pantalla**

#### **Por actor**

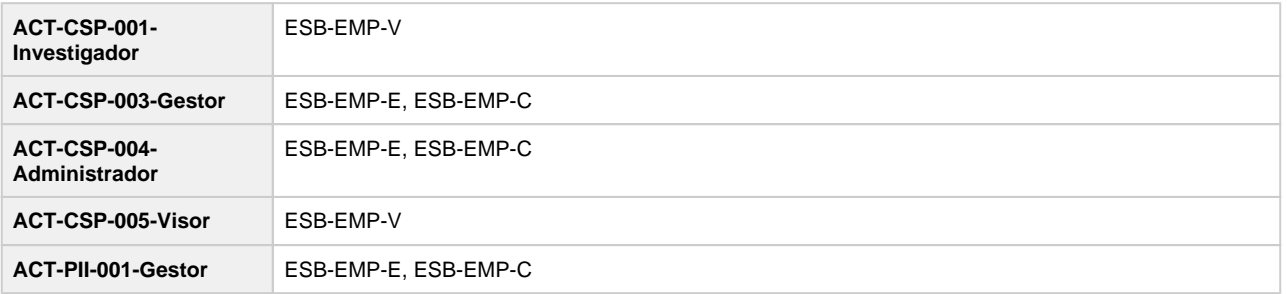

#### **Todos los permisos de acceso**

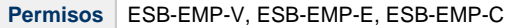